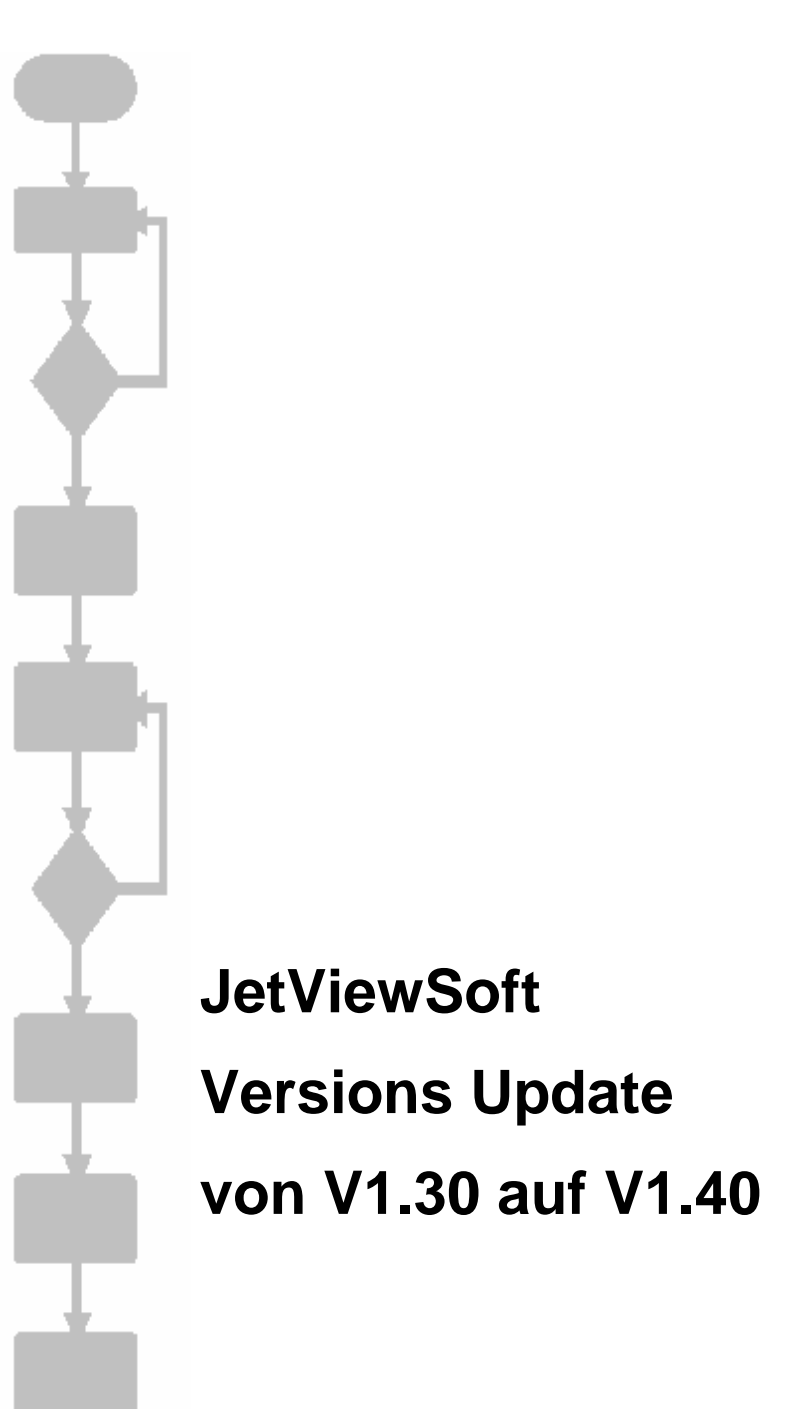

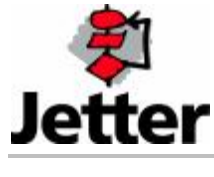

Auflage 1.00 **02.07.2004 / Printed in Germany** 

Die Firma JETTER AG behält sich das Recht vor, Änderungen an ihren Produkten vorzunehmen, die der technischen Weiterentwicklung dienen. Diese Änderungen werden nicht notwendigerweise in jedem Einzelfall dokumentiert.

Dieses Handbuch und die darin enthaltenen Informationen wurden mit der gebotenen Sorgfalt zusammengestellt. Die Firma JETTER AG übernimmt jedoch keine Gewähr für Druckfehler oder andere daraus entstehende Schäden.

Die in diesem Buch genannten Marken und Produktnamen sind Warenzeichen oder eingetragene Warenzeichen der jeweiligen Titelhalter.

#### **Inhaltsverzeichnis**

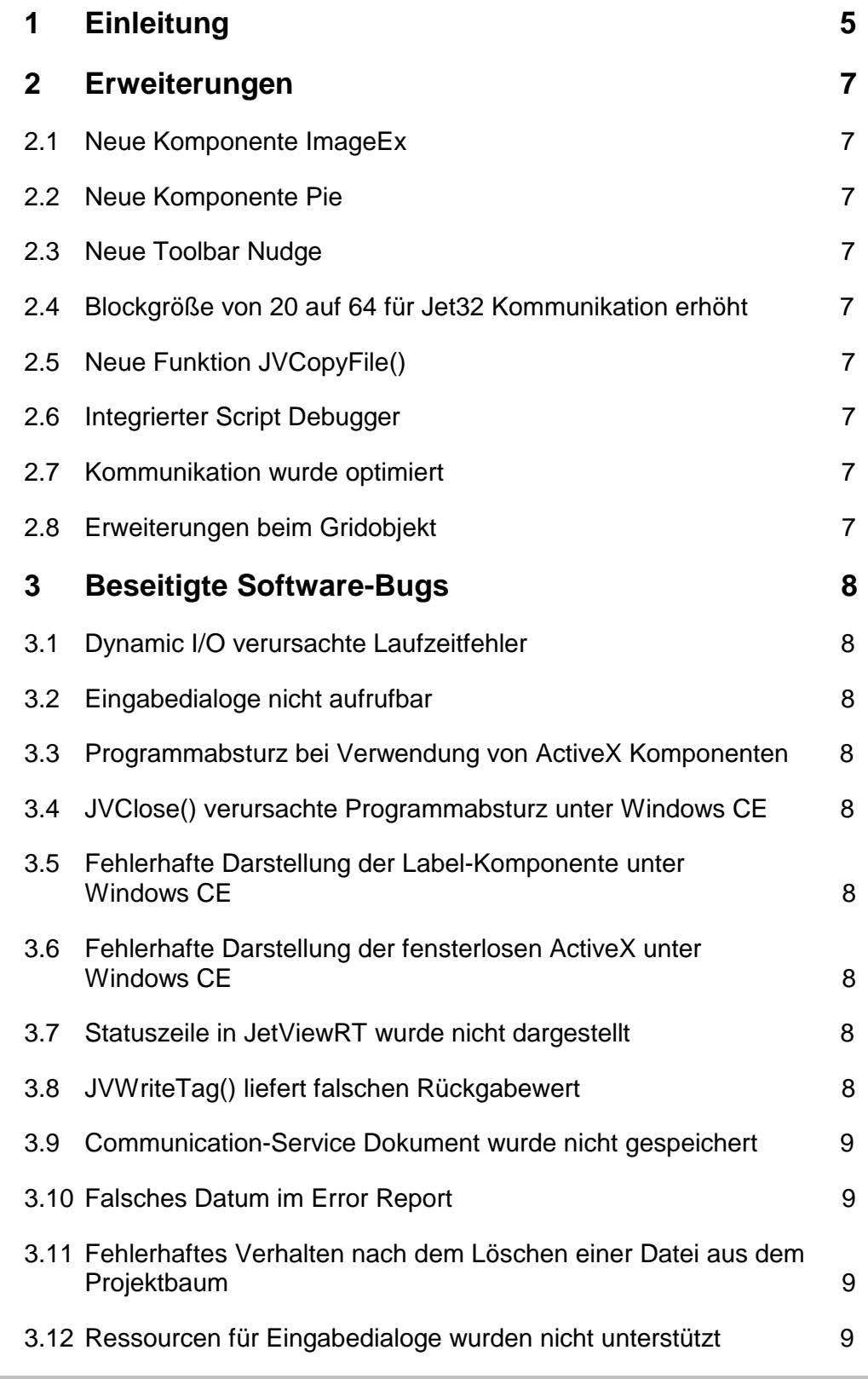

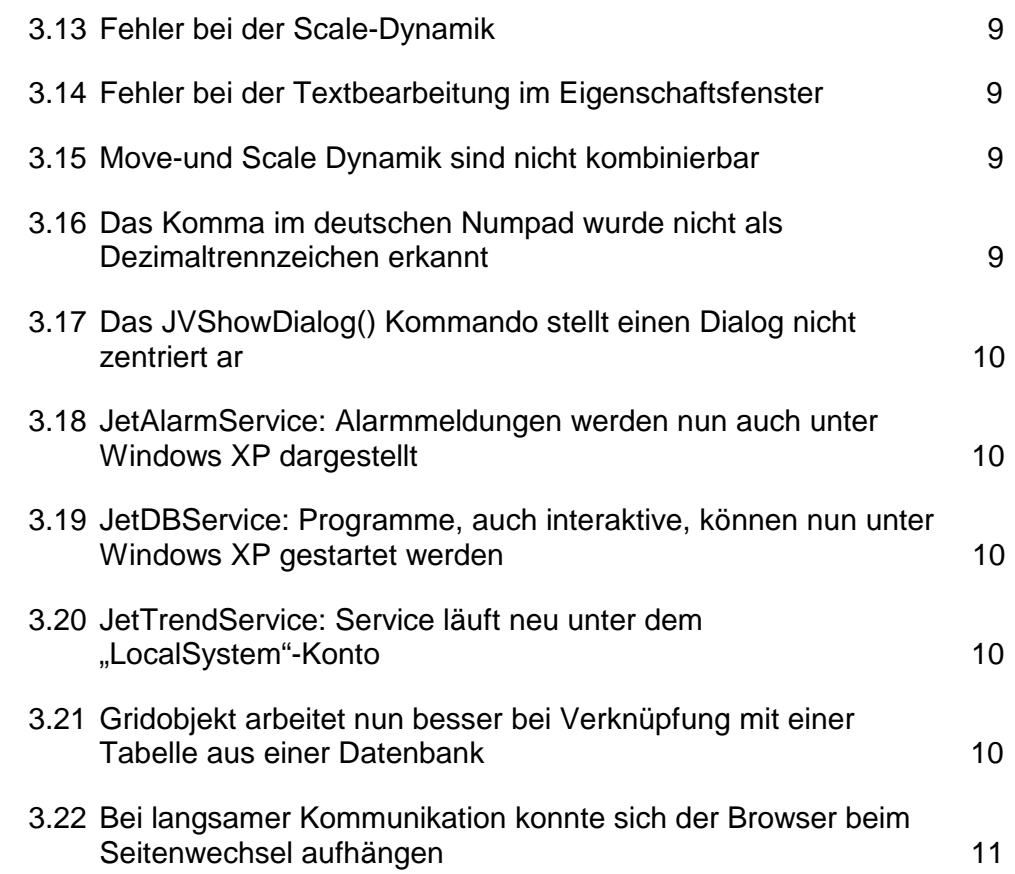

# **1 Einleitung**

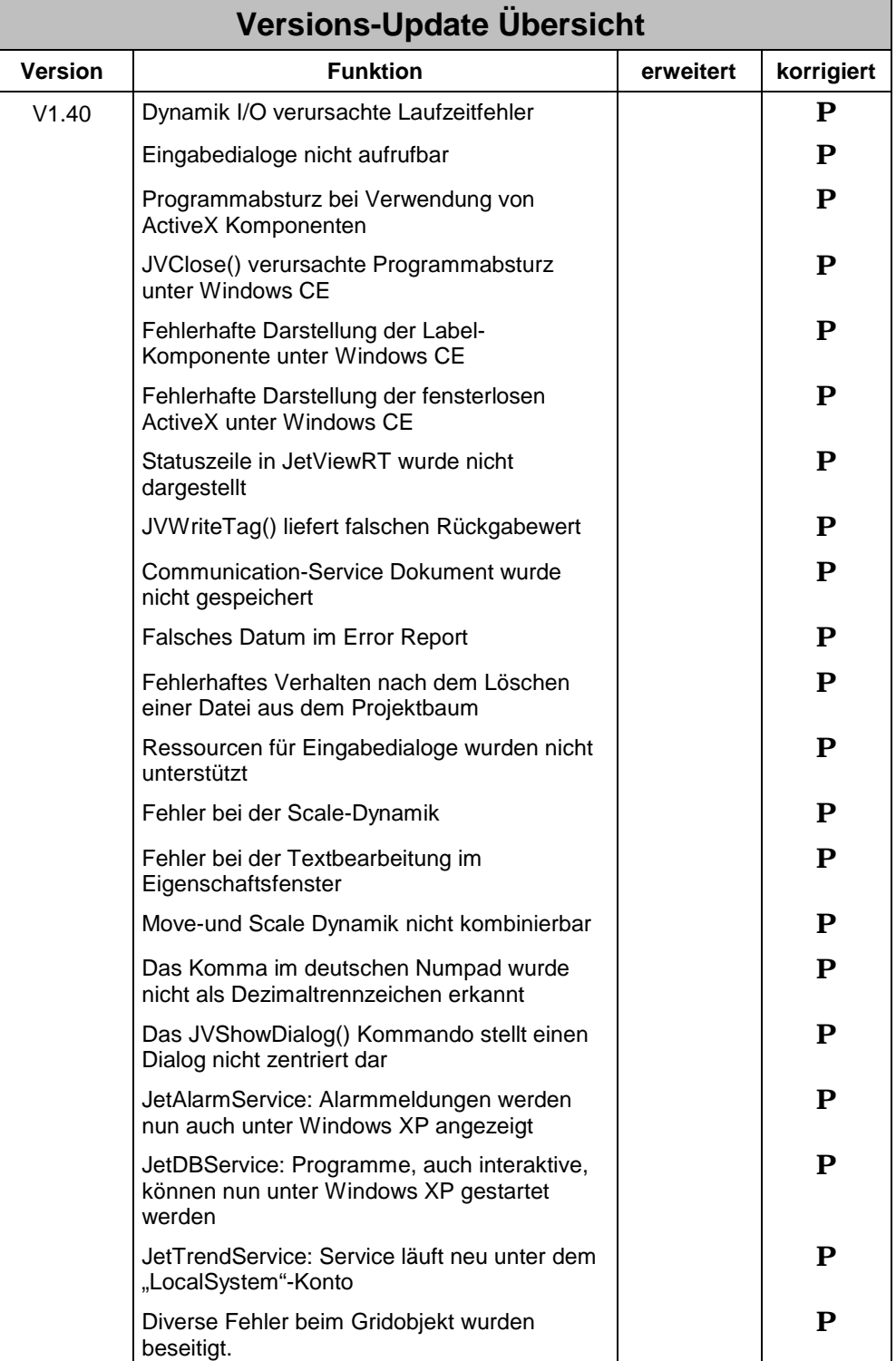

![](_page_5_Picture_76.jpeg)

### **2 Erweiterungen**

#### **2.1 Neue Komponente ImageEx**

Die neue ImageEx Komponente unterstützt rotierende und transparente Bilder.

#### **2.2 Neue Komponente Pie**

Die neue Pie Komponente dient zur Darstellung eines Kuchendiagramms.

#### **2.3 Neue Toolbar Nudge**

Die Funktionalität der Nudge-Toolbar gab es bisher schon im gleichnamigen Menü. Jetzt kann auf diese Funktionalität auch über eine Toolbar zugegriffen werden.

#### **2.4 Blockgröße von 20 auf 64 für Jet32 Kommunikation erhöht**

Die Blockgröße für Leseoperation wurde von 20 auf 64 erhöht.

## **2.5 Neue Funktion JVCopyFile()**

Die System Script-Bibliothek verfügt jetzt über den neuen Befehl JVCopyFile(). Er kann verwendet werden um große Dateien zu kopieren. Bei längeren Kopiervorgängen wird die übliche Kopieranimation von Windows eingeblendet:

JVCopyFile(string sTarget, string sSource, boolean bShowProgress)

sTarget: Vollständiger Pfad des Kopierziels sSource: Vollständiger Pfad der Quelldatei(en), Wildcards ( z.b. \*.mdb) sind erlaubt bShowProgress: true => zeigt Animation während des Kopierens

### **2.6 Integrierter Script Debugger**

JetViewSoft verfügt jetzt über einen integrierten Script Debugger (siehe Online - Hilfe).

### **2.7 Kommunikation wurde optimiert**

Die Kommunikation über das ActiveX-Element "Jet32X" wurde optimiert. Sofern die angeschlossene Steuerung das Verpacken mehrere Daten in einen Ethernetframe unterstützt, so macht sich JetViewSoft nun das zunutze. Dies resultiert in einer schnelleren Aktualisierungszeit.

### **2.8 Erweiterungen beim Gridobjekt**

Die neue Methode "Redraw" ist ab jetzt verfügbar, durch dessen Aufruf man das jeweilige Gridobjekt neu zeichnen lassen kann. Bei der Konfiguration kann eine neue Spalte beliebig eingefügt werden. Bislang war es nur möglich, diese hinten anzufügen. Auch nachträglich ist es möglich, die Abfolge der Spalten von links nach rechts zu ändern. Des weiteren können ab jetzt bei Datum-/Zeitfeldern die Jahreszahl alternativ auch vierstellig statt wie bislang nur zweistellig dargestellt werden.

## **3 Beseitigte Software-Bugs**

#### **3.1 Dynamic I/O verursachte Laufzeitfehler**

Falls die Eigenschaft "TargetProperty" für die Dynamik I/O keinen Text enthielt, so führte das zu einem Laufzeitfehler. Dieser kann nur schwer analysiert werden. Der Compiler gibt jetzt eine Fehlermeldung aus, wenn er auf eine leere "TargetProperty" trifft.

### **3.2 Eingabedialoge nicht aufrufbar**

Eingabedialoge konnten von Seiten, die in einem untergeordneten Verzeichnis gespeichert wurden, nicht angezeigt werden. Der Fehler wurde beseitigt.

### **3.3 Programmabsturz bei Verwendung von ActiveX Komponenten**

Bei Verwendung von ActiveXen konnte es zum Programmabsturz kommen. Der Fehler wurde beseitigt.

#### **3.4 JVClose() verursachte Programmabsturz unter Windows CE**

Auf einem Windows CE Gerät führte der JVClose() Befehl zum Programmabsturz. Der Fehler wurde beseitigt.

#### **3.5 Fehlerhafte Darstellung der Label-Komponente unter Windows CE**

Wurde korrigiert.

#### **3.6 Fehlerhafte Darstellung der fensterlosen ActiveX unter Windows CE**

Nach dem Einblenden eines Dialogs wurden die fensterlosen ActiveXe (Linien, Kreise, Rechtecke, …) nicht neu gezeichnet. Der Fehler wurde beseitigt.

#### **3.7 Statuszeile in JetViewRT wurde nicht dargestellt**

Unmittelbar nach dem Start von JetViewRT wurde die Statuszeile nicht dargestellt.

#### **3.8 JVWriteTag() liefert falschen Rückgabewert**

Falls die Kommunikation noch nicht initialisiert wurde, lieferte die Funktion JVWriteTag() einen Leerstring zurück und nicht den booleschen Wert 'false'.

#### **3.9 Communication-Service Dokument wurde nicht gespeichert**

Wurde im Communication-Service Dokument ein Wert im Eigenschaftsfenster geändert und direkt das Build-Kommando aufgerufen, ohne das Feld vorher zu verlassen, so wurde das Modified-Flag nicht gesetzt und die Änderung wurde nicht gespeichert.

#### **3.10 Falsches Datum im Error Report**

Das Datum wurde im Error Report nicht richtig eingetragen. Der Monat war immer um 1 zu klein. Im Error Report Dialog auf dem CE-Gerät wird jetzt auch das Datum und die Zeit eines Fehlers angezeigt.

#### **3.11 Fehlerhaftes Verhalten nach dem Löschen einer Datei aus dem Projektbaum**

Nach dem Löschen eines Eintrags im Projektbaum wurde immer automatisch die letzte Datei im Projektzweig als aktives Element ( Startseite, Communication-Service oder Ressource) gesetzt.

#### **3.12 Ressourcen für Eingabedialoge wurden nicht unterstützt**

Ressourcen für Titel und Url im Eingabedialoge wurden vom Compiler nicht berücksichtigt.

#### **3.13 Fehler bei der Scale-Dynamik**

Scale-Dynamik funktionierte für die Text-Komponente nicht. Fehler wurde behoben.

#### **3.14 Fehler bei der Textbearbeitung im Eigenschaftsfenster**

Die Text-Property hatte einen Fehler bei Paste&Copy Operationen. Der eingefügte Text wurde nicht in das heruntergeklappte Eingabefeld geschrieben, sondern direkt in die Zelle. Wenn das Eingabefeld dann wieder geschlossen wurde, wurde der eingefügte Text in der Zelle wieder überschrieben.

#### **3.15 Move-und Scale Dynamik sind nicht kombinierbar**

Move- und Scale- Dynamiken waren generell nicht kombinierbar. Jetzt können für alle Grundformen ( Linie, Rechtecke, Kreise, …) die beiden Dynamiken kombiniert werden.

#### **3.16 Das Komma im deutschen Numpad wurde nicht als Dezimaltrennzeichen erkannt**

Bei der Verwendung des deutschen Numpads wird das Komma als Dezimalzeichen verwendet. Bei der Übertragung des eingegebnen Gleitkomma-Wertes kam es dann zum Fehler und der eingegeben Wert konnte nicht in die Steuerung übertragen werden. Es wird jetzt vor der Schreiboperation ein Dezimalkomma gegen einen Dezimalpunkt ersetzt. Danach funktioniert die Übertragung fehlerfrei.

#### **3.17 Das JVShowDialog() Kommando stellt einen Dialog nicht zentriert dar**

Die Funktion "JVShowDialog" hat den Dialog unter IE 5.0 nicht zentriert dargestellt, wenn sie aus einem Frame heraus aufgerufen wurde. Der Fehler wurde beseitigt.

### **3.18 JetAlarmService: Alarmmeldungen werden nun auch unter Windows XP dargestellt**

Um dies zu erreichen, läuft der Service nun unter dem LocalSystem account. Daher muss bei der Registrierung auch kein Passwort mehr eingegeben werden. Wichtig ist, dass bei Verwendung eines ODBC-Datenbanknamens derselbige unter "System DSN" und nicht unter "User DSN" angelegt werden muss. Das Tutorial und die Hilfe wurden dementsprechend angepasst.

#### **3.19 JetDBService: Programme, auch interaktive, können nun unter Windows XP gestartet werden**

Um dies zu erreichen, läuft der Service nun unter dem LocalSystem account. Daher muss bei der Registrierung auch kein Passwort mehr eingegeben werden. Wichtig ist, dass bei Verwendung eines ODBC-Datenbanknamens derselbige unter "System DSN" und nicht unter "User DSN" angelegt werden muss. Das Tutorial und die Hilfe wurden dementsprechend angepasst.

#### **3.20 JetTrendService: Service läuft neu unter dem "LocalSystem"-Konto**

Der Service läuft nun unter dem LocalSystem-Konto. Daher muss bei der Registrierung auch kein Passwort mehr eingegeben werden. Wichtig ist, dass bei Verwendung eines ODBC-Datenbanknamens derselbige unter "System DSN" und nicht unter "User DSN" angelegt werden muss. Das Tutorial und die Hilfe wurden dementsprechend angepasst.

#### **3.21 Gridobjekt arbeitet nun besser bei Verknüpfung mit einer Tabelle aus einer Datenbank**

Es wurden einige Fehler beseitigt, welche die Darstellung sowie das direkte Bearbeiten von Datenbanktabellen mit Hilfe des Gridobjekts beeinträchtigten. So werden ab jetzt sämtliche Tabellenwerte richtig dargestellt, auch wenn diese Nullwerte (bislang kein zugewiesener Wert) enthielt. Bislang wurde in dem Fall der Inhalt des darüber liegenden Datensatzes eingetragen. Die Methode RequeryTable funktioniert nun auch richtig. Des weiteren klappt nun auch das aktualisieren bestehender sowie das Einfügen neuer Datensätze.

#### **3.22 Bei langsamer Kommunikation konnte sich der Browser beim Seitenwechsel aufhängen**

Dieser Fehler wurde beseitigt.